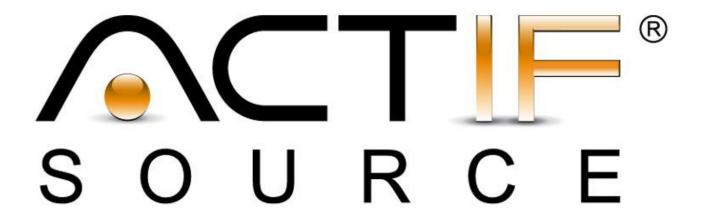

# **Tutorial**

Refactoring

| Tutorial       | Actifsource Tutorial – Refactoring                                                                                                    |
|----------------|----------------------------------------------------------------------------------------------------|
| Required Time  | • 45 Minutes                                                                                                    |
| Prerequisites  | <ul> <li>Actifsource Tutorial – Installing Actifsource</li> <li>Actifsource Tutorial – Simple Service</li> </ul>                                                                                                    |
| Goal           | <ul> <li>Writing an aspect for refactoring instances</li> <li>Refactor instances to match the new specification</li> <li>Update templates</li> </ul>                                                                                                    |
| Topics covered | <ul> <li>Create and register a refactoring aspect</li> <li>Update the simple service model</li> <li>Write a simple refactoring</li> <li>Execute a refactoring</li> <li>Update the templates</li> </ul>                                                                                                    |
| Notation       | <ul> <li>To do</li> <li>Information</li> <li>Bold: Terms from actifsource or other technologies and tools</li> <li>Bold underlined: actifsource Resources</li> <li>Underlined: User Resources</li> <li>UnderlinedItalics: Resource Functions</li> <li>Monospaced: User input</li> <li>Italics: Important terms in current situation</li> </ul>                                          |
| Disclaimer     | The authors do not accept any liability arising out of the application or use of any information or equipment described herein. The information contained within this document is by its very nature incomplete. Therefore the authors accept no responsibility for the precise accuracy of the documentation contained herein. It should be used rather as a guide and starting point. |
| Contact        | actifsource GmbH Täfernstrasse 37 5405 Baden-Dättwil Switzerland www.actifsource.com                                                                                                    |
| Trademark      | <b>actifsource</b> is a registered trademark of <b>actifsource GmbH</b> in Switzerland, the EU, USA, and China. Other names appearing on the site may be trademarks of their respective owners.                                                                                                    |

• Create and register a refactoring aspect

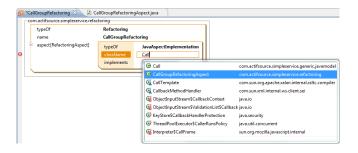

• Update the simple service model

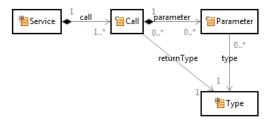

Write a simple refactoring

```
| Description | Description | Description | Description | Description | Description | Description | Description | Description | Description | Description | Description | Description | Description | Description | Description | Description | Description | Description | Description | Description | Description | Description | Description | Description | Description | Description | Description | Description | Description | Description | Description | Description | Description | Description | Description | Description | Description | Description | Description | Description | Description | Description | Description | Description | Description | Description | Description | Description | Description | Description | Description | Description | Description | Description | Description | Description | Description | Description | Description | Description | Description | Description | Description | Description | Description | Description | Description | Description | Description | Description | Description | Description | Description | Description | Description | Description | Description | Description | Description | Description | Description | Description | Description | Description | Description | Description | Description | Description | Description | Description | Description | Description | Description | Description | Description | Description | Description | Description | Description | Description | Description | Description | Description | Description | Description | Description | Description | Description | Description | Description | Description | Description | Description | Description | Description | Description | Description | Description | Description | Description | Description | Description | Description | Description | Description | Description | Description | Description | Description | Description | Description | Description | Description | Description | Description | Description | Description | Description | Description | Description | Description | Description | Description | Description | Description |
```

• Execute the refactoring

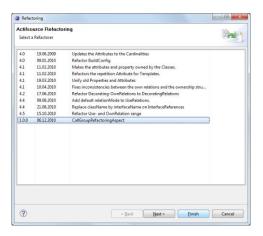

Update the templates

### Part I:

## Create and register a refactoring aspect

- Sopen the project created during the Actifsource Tutorial Simple Service
- ♦ Create a <u>Refactoring</u> instance

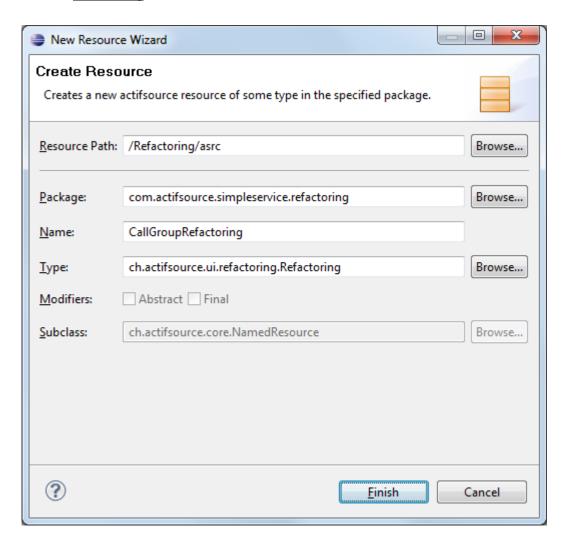

#### ⇔ Open the MANIFEST.MF

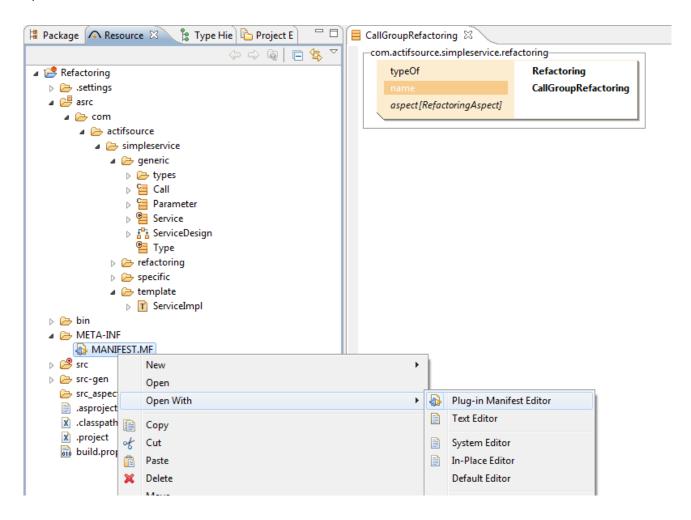

Add a dependency to the **ch.actifsource.ui.refactoring**-Plugin

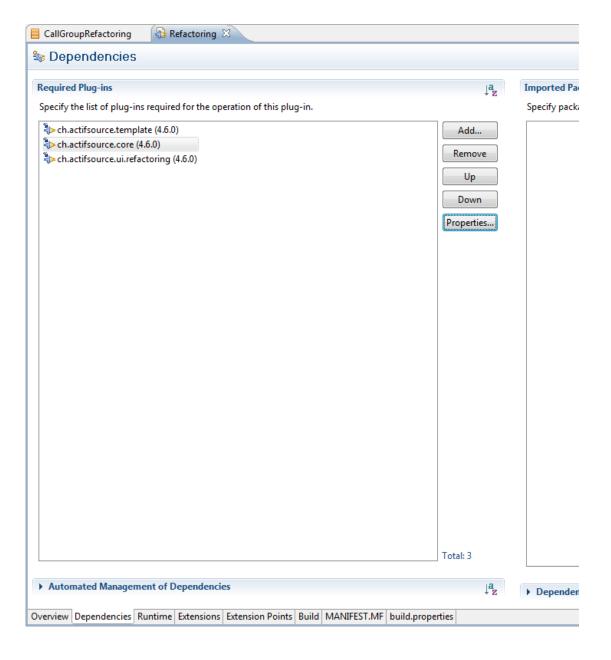

🖔 Create a new *java source folder* for the aspect implementation

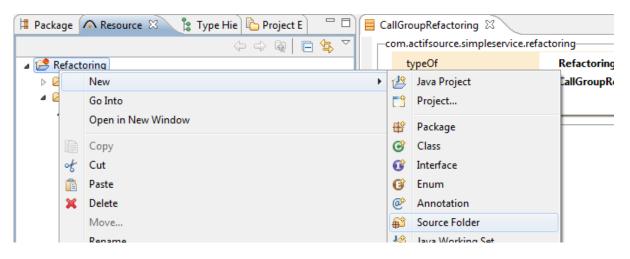

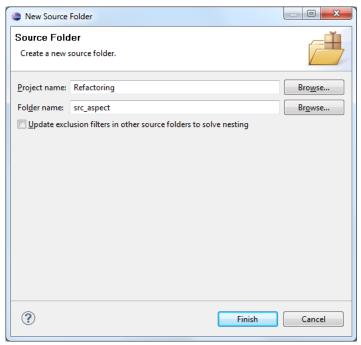

Create a new java class extending the AbstractRefactorerAspect class

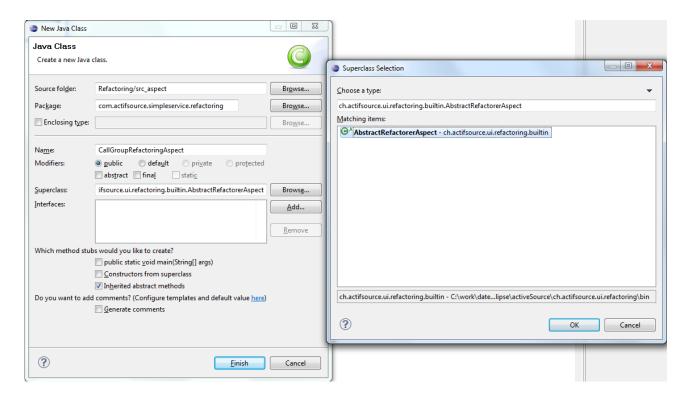

Add a default constructor calling the base constructor

```
🚺 CallGroupRefactoringAspect.java 🔀
CallGroupRefactoring
  1 package com.actifsource.simpleservice.refactoring;
  3⊕ import java.util.List; ...
 10 public class CallGroupRefactoringAspect extends AbstractRefactorerAspect {
 11
 12@ public CallGroupRefactoringAspect() {
 13
        super("1.0.0", 2010, 12, 6, CallGroupRefactoringAspect.class.getSimpleName());
 14
 15
16⊖ @Override
△17
      public void refactor(IModifiable modifiable, List<Package> packages) {
218
       // TODO Auto-generated method stub
 19
20
 21
 22 }
 23
```

① The first parameter defines a version string for the aspect

The following three parameters are used to specify the date when the refactoring was written.

The last parameter is the name.

The arguments are shown in the dialog and used to sort the refactoring aspects.

#### Register the java class in the **Refactoring** instance

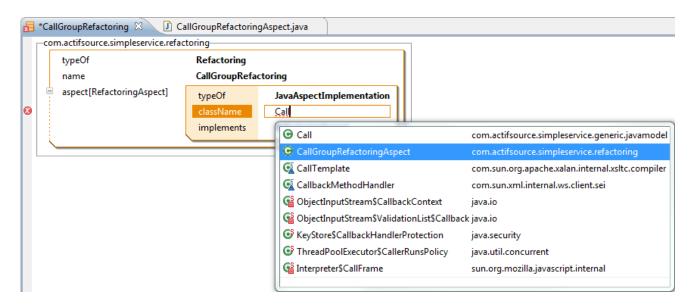

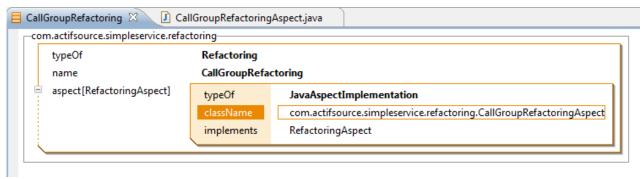

### Update the simple service model

- Open the <u>Service</u> class
- Select the <u>call</u> relation and cut the resource by using the *clipboard* (Ctrl+X)

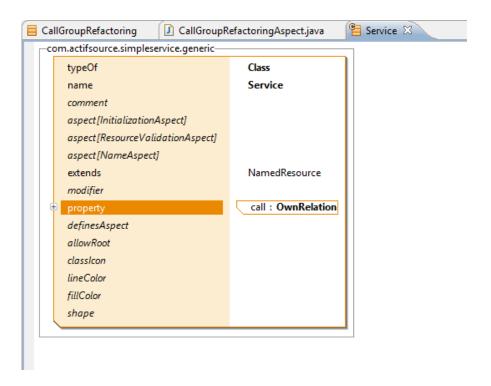

Create a new Relation named "group" with a new Class named "CallGroup" used as the range

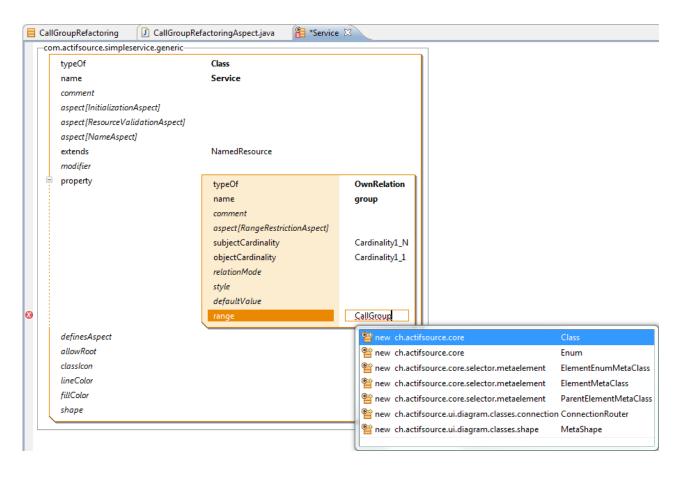

Paste the <u>call</u> relation from the *clipboard* into the new <u>Callgroup</u>

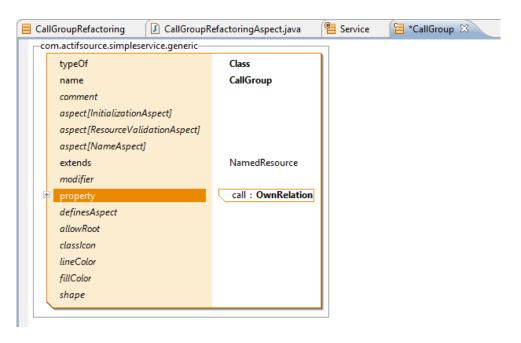

Add an additional <u>Attribute</u> named "async"

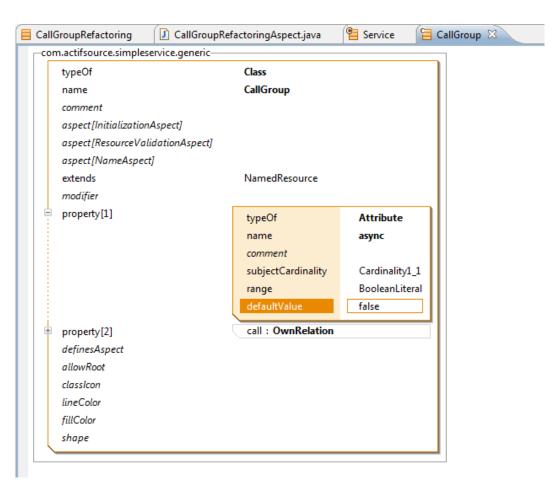

**(i)** We only use an attribute to keep the tutorial simple. An alternative would be to create a subclass of <u>CallGroup</u> instead.

### Write a simple refactoring

- ① First we want to have more convenient access to the resource guids.
- Add a the **ExportWithoutStatements** buildconfig to the *src-gen* **target folder** for exporting java classes for the *SimpleService* packages

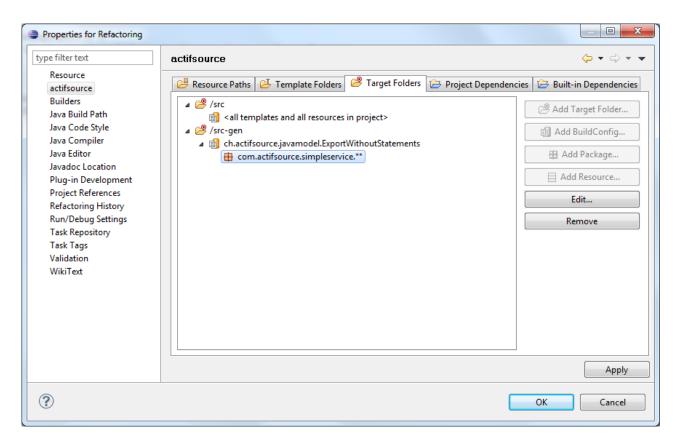

i) This will generate a class for each package containing a constant for each **resource**.

```
■ CallGroupRefactoringAspect.java 

□ 
  1 package com.actifsource.simpleservice.refactoring;
  3⊕ import java.util.List; []
  9 public class CallGroupRefactoringAspect extends AbstractRefactorerAspect {
 10
 110 public CallGroupRefactoringAspect() {
 12
         super("1.0.0", 2010, Calendar.DECEMBER, 6, CallGroupRefactoringAspect.class.getSimpleName());
 13
       }
 14
 15⊖
      @Override
<del>4</del>16
       public void refactor(IModifiable modifiable, List<Package> packages) {
 17
 18
       }
 19
 20 }
 21
```

- The *refactor* method has only two parameters an **IModifiable** and a list of packages. The modifiable provides the context to access the actifsource resources. The package list contains the actifsource packages selected by the user when starting the refactoring. How the packages selection is interpreted is up to the implementer.
- ① In general you need to use the two classes **Select** and **Update**. These are facades providing a convenient way to select and update resource information in a context. To get information about the available methods, open the class and a have a look at the javadoc comments on how to use them.

- (subject, object) through a property (predicate). The subject is the resource whose type (class) defines the predicate (property). The object is an instance of properties range. This is almost the same you see in the resource editor. In our example Patient is an instance of Service. Person refers the Calls throw the call-Relation defined in the Service class. For example you will get a statement Person (subject), call (predicate), Create (object) because Person refers to Create through the call relation. This is different from the diagram editor where subject and object are represented by their type.
- (i) The old model looked like this

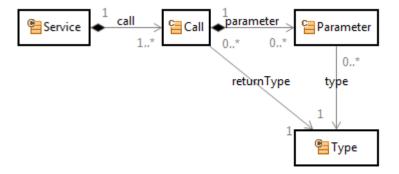

and the new model looks like this now

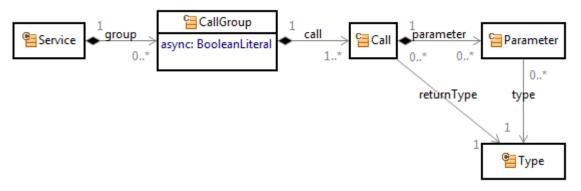

The only thing the refactoring has to do is adding a <u>CallGroup</u> into each <u>Service</u> and move the <u>Call</u>s into the group.

Select all Service instances in packages posted to the refactorer

```
🚺 CallGroupRefactoringAspect.java 🔀
 1 package com.actifsource.simpleservice.refactoring;
 3@import java.util.List;
 5 import ch.actifsource.core.*;
 6 import ch.actifsource.core.Package;
 7 import ch.actifsource.core.job.Select;
 8 import ch.actifsource.core.update.IModifiable;
 9 import ch.actifsource.ui.refactoring.builtin.AbstractRefactorerAspect;
10
11 import com.actifsource.simpleservice.generic.GenericModel;
13 public class CallGroupRefactoringAspect extends AbstractRefactorerAspect {
14
15@ public CallGroupRefactoringAspect() {
16
        super("1.0.0", 2010, Calendar.DECEMBER, 6, CallGroupRefactoringAspect.class.getSimpleName());
17
18
190 @Override
20 public void refactor(IModifiable modifiable, List<Package> packages) {
      Iterable<PackagedResource> services = Select.instancesWithPackage(modifiable, GenericModel.Service);
22
      for (PackagedResource service: services) {
23
         if (!packages.contains(service.getPackage())) continue;
24
25
      }
26
     }
27
28 }
29
```

① The *instanceWithPackage* method takes an **ISelectable** and the **GUID** of a class. The result is an Iterable providing all instances reachable through the selectable. Since each **IModifiable** is also an **ISelectable**, you can use the **IModifiable** passed to the refactorer.

Create a new CallGroup using the Update-Facade and add it to the Service-Instance

```
1 package com.actifsource.simpleservice.refactoring;
 3 import java.util.List;
 5 import ch.actifsource.core.*;
 6 import ch.actifsource.core.Package;
 7 import ch.actifsource.core.job.*;
 8 import ch.actifsource.core.update.IModifiable;
 9 import ch.actifsource.ui.refactoring.builtin.AbstractRefactorerAspect;
11 import com.actifsource.simpleservice.generic.GenericModel;
12
 13 public class CallGroupRefactoringAspect extends AbstractRefactorerAspect {
 15@ public CallGroupRefactoringAspect() {
      super("1.0.0", 2010, Calendar.DECEMBER, 6, CallGroupRefactoringAspect.class.getSimpleName());
16
17
18
199 @Override
20 public void refactor(IModifiable modifiable, List<Package> packages) {
21
       Iterable<PackagedResource> services = Select.instancesWithPackage(modifiable, GenericModel.Service);
      for (PackagedResource service: services) {
         Package pkg = service.getPackage();
        if (!packages.contains(pkg)) continue;
25
        Resource newGroup = Update.createResourceWithDefaults(modifiable, pkg, GenericModel.CallGroup, "group", null);
26 Update.createStatement(modifiable, pkg, service.getResource(), GenericModel.Service_group_, newGroup);
27 }
28 }
29
```

- The Update-Facade always requires an **IModifiable** to work with. Using the *createResourceWithDefaults* method you can create a new instance of a type in the specific package. If you have a named resource, it is recommended to use the overload taking a name. The last parameter defines the default values for the attributes and relations when creating the resource and can be left out. For each property not found in the defaultValue map the default defined in the model will be used.
- ① The *createStatement* method creates a statement. In this case the newly created group is assigned to the service using the <u>group</u> relation.

Move the Calls to the group

```
☐ CallGroupRefactoringAspect.java 
☐ 
  1 package com.actifsource.simpleservice.refactoring;
  3⊖ import java.util.*;
  5 import ch.actifsource.core.*;
  6 import ch.actifsource.core.Package;
  7 import ch.actifsource.core.job.*;
 8 import ch.actifsource.core.update.IModifiable;
 9 import ch.actifsource.ui.refactoring.builtin.AbstractRefactorerAspect;
 10 import ch.actifsource.ui.refactoring.util.RefactorUtil;
 12 import com.actifsource.simpleservice.generic.GenericModel;
 13
 14 public class CallGroupRefactoringAspect extends AbstractRefactorerAspect {
 15
 16 public CallGroupRefactoringAspect() {
        super("1.0.0", 2010, Calendar.DECEMBER, 6, CallGroupRefactoringAspect.class.getSimpleName());
 18
 19
 200 @Override
21
     public void refactor(IModifiable modifiable, List<Package> packages) {
        Iterable<PackagedResource> services = Select.instancesWithPackage(modifiable, GenericModel.Service);
 23
       for (PackagedResource service: services) {
 24
         Package pkg = service.getPackage();
 25
         if (!packages.contains(pkg)) continue;
 26
          Resource newGroup = Update.createResourceWithDefaults(modifiable, pkg, GenericModel.CallGroup, "group", null);
 28
          Update.createStatement(modifiable, pkg, service.getResource(), GenericModel.Service_group_, newGroup);
 29
          RefactorUtil.moveStatements(modifiable, GenericModel.CallGroup call , service.getResource(), newGroup);
 31
 32
      }
 33
 34 }
35
```

- This time the method is located on the RefactorUtil. The reason for this is that the Update-Facade only provides simple modification methods and no selects. The *moveStatements* method uses methods from both the Select and Update method and is more complex. The *moveStatements* method take the **IModifiable**, a **Property**, the source and the target. It is simply often used when moving a **Property** from one class to another.
- By using the cut and paste in ResourceEditor, actifsource automatically detected that you have moved the <u>Property call</u>.

Part IV: 22

### **Execute a refactoring**

♥ Open the <u>Patient</u>-Service to see that it is actually invalid.

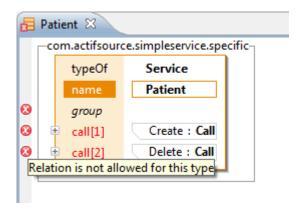

① As you can see the group relation that is already there and it would be possible to do change the model by hand.

Open the context menu on the project or the package containing the Patient service

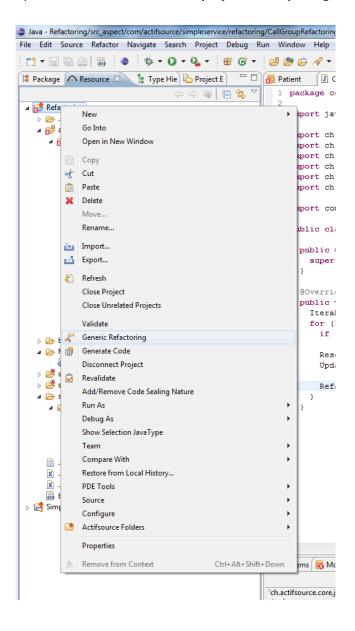

- Select the CallGroupRefactoringAspect.
- Press Finish.

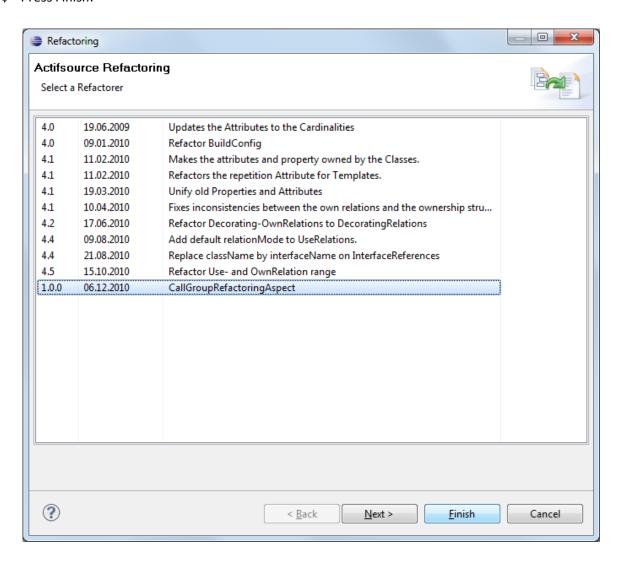

① As you can see, the values passed to the constructor are shown in the refactoring dialog. In actifsource we use the aspects to provide refactorings whenever we change the metamodel.

① The Patient service is now refactored

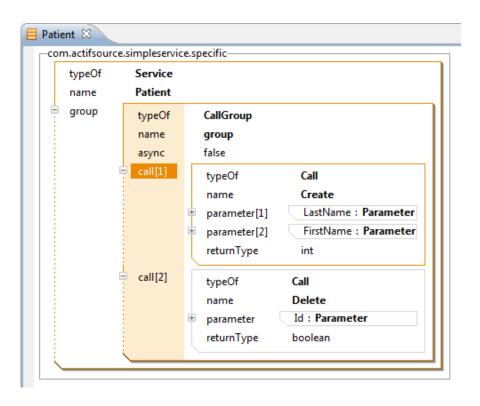

Part IV: 26

### **Update the templates**

- The refactoring you have written only updates the instances. This is common practice, writing a refactoring for the service model and the templates makes no sense, since updating the classes is different for each step. The same applies for the templates.
- ♦ Open the <u>ServiceImpl</u> template
- Go to the Service.call selector by clicking on the first errormarker
- Change it to <u>Service.group.call</u>

Add a new line using the async attribute

🔖 Open the generate *PatientImpl.java* and update the protected regions.

```
☑ PatientImpl.java 
☒
ServiceImpl
 1 class PatientImpl {
 20 public int Create(String LastName, String FirstName) {
      boolean async = false;
        // Begin Protected Region [[b4a31889-0125-11e0-bfd5-abde91cf2eb0]]
       System.out.println("Create(" + LastName + "," + FirstName + ", " + async + ")");
      return -1;
 6
 7
        // End Protected Region [[b4a31889-0125-11e0-bfd5-abde91cf2eb0]]
 8
 9
10@ public boolean Delete(int Id) {
11
      boolean async = false;
12
      // Begin Protected Region [[b4a318a4-0125-11e0-bfd5-abde91cf2eb0]]
    System.out.println("Delete(" + Id + ", " + async + ")");
13
14
      return false;
15
      // End Protected Region [[b4a318a4-0125-11e0-bfd5-abde91cf2eb0]]
16
17
18 }
19 // Actifsource ID=[b4a318d8-0125-11e0-bfd5-abde91cf2eb0,b4a31876-0125-11e0-bfd5-abde91cf2eb0]
20
```

① You may play around a little bit with the model by adding an additional <u>CallGroup</u> to the <u>Patient</u>-service with the <u>async</u> attribute set to <u>true</u>.

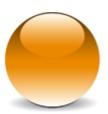